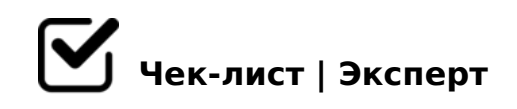

# **Dry Cleaner**

# **Верхняя панель**

- Отображается системное меню
- Кнопка "Отчеты" по умолчанию неактивна

# **Меню**

### Вход

*При нажатии открывается форма авторизации с списком сотрудников и полями для ввода логина и пароля*

#### Мастер

*Включается Мастер регистрации продаж (по умолчанию, кнопка неактивна).*

#### Выход

*После нажатия появляется окно загрузки, затем запрос подтверждения выхода.*

# **Отчёты**

## Переходит в раздел "Статистика"

*Предлагается сформировать отчёты за выбранный период по разделам: "Продажи сотрудников", "Продажи по клиентам", "Продажи по классам предложений", "Выручка по ассортименту", "Выплаты сотрудникам".*

# **Документы**

# Прайс-лист

*При нажатии открывается прейскурант.*

# **Действия**

#### Работа с клиентами

*При нажатии происходит переход в раздел "Клиенты" , где есть возможность редактировать таблицу клиентов и источников информации с возможностью распечатать карточку и создать отчёт.*

#### Редактировать сотрудников

*При нажатии переходит в раздел "Сотрудники", где предоставляется возможность редактировать сведения о сотрудниках и их должностях, формировать личные карточки и выводить отчёты.*

#### Редактировать ассортимент

*Открывается форма, позволяющая редактировать ассортимент*

### Редактировать предложения

*Открывается раздел Тарифы, позволяющий сформировать перечень товаров и услуг.*

### Оформить заказ

*Открывается раздел Реализация, представляющий возможность оформлять и редактировать продажу товаров и услуг.*

#### Пользователи

*Открывается раздел "Роли", в котором можно редактировать пароли пользователей.*

# **Правое меню**

#### Статистика

*Можно сформировать отчёты за выбранный период по разделам: "Продажи сотрудников", "Продажи по клиентам", "Продажи по классам предложений", "Выручка по ассортименту", "Выплаты сотрудникам", "Клиенты источники информации".*

#### $\bigcap$  ! > B @ C 4 = 8:8

 $>$ O2;O5BAO 2>7<>6=>ABL @540:B8@>20BL A2545=8O > A>B@C4=8:0E D>@<8@>20BL ;8G=K5 :0@B>G:8 8 2K2>48BL >BGQBK.

# $\Box$  ; 85 = BK

0QB 2>7<>6=>ABL @540:B8@>20BL B01:8FC ::85=B>2 8 8AB>G=8:>2 8 2>7<>6=>ABLN @0A?5G0B0BL :0@B>G:C 8 A>740BL >BGQB.

### $86 = 00$  ?  $0 = 5$ ; L

### 50;870F8O

0745;, ?@54AB02;ONI89 2>7<>6=>ABL >D>@<;OBL 8 @540:B8@>20BL  $CA$ ;  $C3$ .

#### $\Box$  ">20@K 8 CA;C38

0745;, ?>72>;ONI89 AD>@<8@>20BL ?5@5G5=L B>20@>2 8 CA;C3.

 $!>740=>$  A ?><>ILN >=;09= A5@28A0 '5:-;8AtBp|s://Achso@ABists.expert

[:0: MB> C1@](https://checklists.expert/page/help#white-label)0BL?